# **Routeerbare Topografische Kaart van de Benelux**

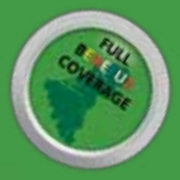

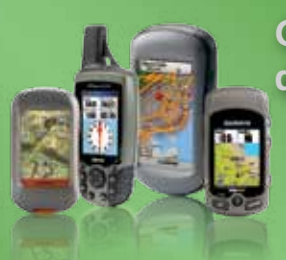

**Carte Topographique Routable du Benelux**

> **Routable Topographical Map Benelux**

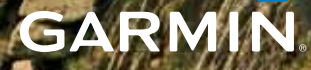

# **HANDLEIDING VOOR DE GEBRUIKER**

# **WAARSCHUWING**

Het is de verantwoordelijkheid van de gebruiker het product voorzichtig te gebruiken. Dit product is bedoeld voor recreatief gebruik en mag niet worden toegepast voor doeleinden die precieze meting van richting, afstand, lokatie of topografie vereisen.

# **ALGEMENE BESCHRIJVING**

Deze kaart is bedoeld voor gebruik in combinatie met Garmin GPS toestellen welke geschikt zijn voor cartografie weergave. De kaart geeft een groeiende hoeveelheid informatie weer naargelang de gekozen zoomschaal. De getoonde informatie omvat het wegennet inclusief fiets- en voetpaden, grondgebruik, hoogtelijnen en topografische details. Afhankelijk van de bron, en dus het land, kan de weergave variëren. De kaart bevat een database die het berekenen van routes voor wandelaars en fietsers toelaat. Deze functie kan zowel op de computer als op het GPS toestel zelf worden gebruikt.

In combinatie met Garmin software kan deze digitale topografische kaart worden weergegeven op een computerscherm. Met deze kaart als achtergrond wordt een dimensie toegevoegd aan waypoint, tracklog en routebeheer. De kaart is opgebouwd uit delen (tegels) die geheel of gedeeltelijk vanaf de computer naar een Garmin GPS toestel kunnen worden overgebracht.

De DVD-rom bevat de digitale topografische kaart van België, Nederland en Luxemburg en het door Garmin geleverde Mapsource programma. De routeerbare Topografische GPS-kaart van de Benelux is gemaakt aan de hand van de gegevens van het Belgische Nationaal Geografisch Instituut (NGI), voor Luxemburg van de Administration du Cadastre et de la Topographie (ACT) en de Nederlandse Topografische Dienst (TDN). De cartografie is aangevuld met DTM (Digitaal Terrein Model) informatie. Dit is met name van belang in heuvelachtige regio's. Met DTM wordt het profiel van een berekende route vastgesteld wat met name voor fietsers van belang is.

## **INSTALLATIE**

Dit hoofdstuk beschrijft de te volgen installatieprocedure, deze is onmogelijk bij aanschaf van een voorgeladen geheugenkaart. Als u problemen ondervindt bij het installeren kunt u zich voor hulp wenden tot uw wederverkoper of contact opnemen met de Helpdesk van Garmin België of Garmin Nederland.

Minimum systeemvereisten Processor Pentium 32 MB RAM 1 GB vrije schijfruimte DVD-Rom speler Seriële of USB poort, afhankelijk van het type GPS Muis of ander aanwijsapparaat Videokaart met 256 kleuren (24-bits kleuren aanbevolen) 32-bit besturingssysteem (Windows ME/2000/XP of latere versie)

#### **Stap één**

Plaats de DVD-rom in de speler en volg de instructies op uw scherm. Als het programma niet automatisch start, klik dan op de Windows schermknop 'Start' en kies dan "Uitvoeren" (E: Run). Klik op "Bladeren" (E: Browse), selecteer uw DVD-speler en dubbelklik op "CD\_Startup". Volg dan de aanwijzingen op het scherm.

Zodra het product op de harde schijf geïnstalleerd is, moet de kaart nog worden ontgrendeld. De procedure staat beschreven in de volgende drie stappen.

### **Stap twee**

Na het installeren van de kaart, dient u het programma Mapsource te starten. U doet dit via het Windows Start menu, kies dan 'Alle programma's en vervolgens 'Garmin' en tenslotte 'MapSource'. Zodra dit programma is gestart, krijgt u de melding Vergrendelde kaarten gevonden. Klik op Kaarten ontgrendelen en markeer onder Informatie over kaartproduct Topomap Benelux. Klik vervolgens aan de rechterzijde van dit venster op Online ontgrendelen.

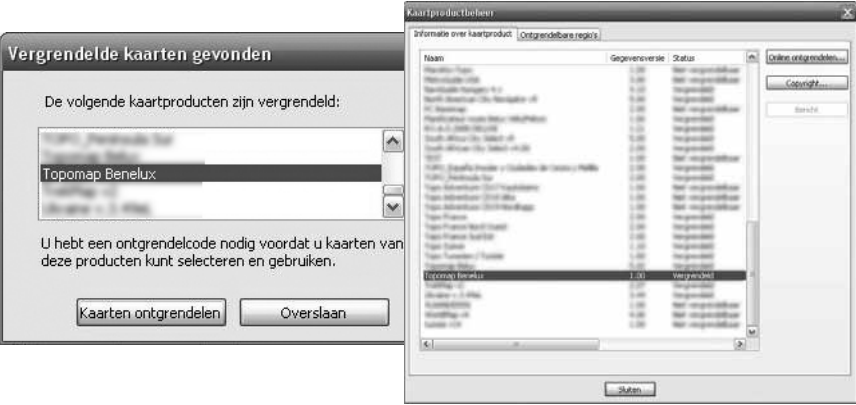

Er gebeuren nu twee zaken. In het Mapsource scherm opent het venster Ontgrendelbare regio toevoegen. Tegelijkertijd wordt een apart, tweede scherm geopend op uw PC met de registratie website.

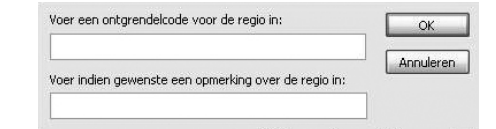

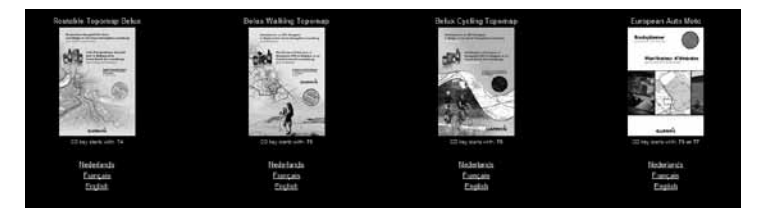

Op dit registratie website scherm gaat u de sleutelcode ophalen die u nodig heeft om de kaart te kunnen gebruiken. Deze sleutelcode voert u later in bij Ontgrendelbare regio toevoegen.

#### **Stap drie**

Zoek op de registratie website de omslag en/of de naam van de Topomap Benelux en klik onder omslag afbeelding op de gewenste taal, bijvoorbeeld Nederlands. Het feitelijke registratiescherm opent nu. Op dit scherm dient u een aantal gegevens in te vullen. Let hier bij goed op.

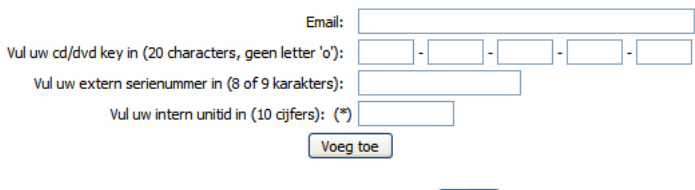

(\*) Om het unitid van het toestel terug te vinden klik op deze knop [unitid ]

**Email adres.** Voer hier het email adres in wat u wilt gaan gebruiken in combinatie met deze registratie. Naar dit adres worden o.a. eventueel later emails verzonden.

**DVD key.** Dit is een uniek nummer bestaande uit 20 (5 x 4) karakters dat in de DVD verpakking staat vermeld. Vul het serienummer in de betreffende velden in.

**Extern serienummer.** Dit serienummer bestaat uit 8 of 9 karakters en staat vermeld op het toestel of in het batterijcompartiment en op de doos. Dit nummer is uitsluitend ter referentie.

**Intern serienummer.** Dit is een unieke 10 cijferige softwarematige toestelcode. Dit nummer heeft ook wel Unit ID of Apparaat-ID en kunt u af lezen op het scherm van uw toestel onder de systeem informatie. Klik op de knop unitid voor uitleg waar u dit interne serienummer op uw toestel kunt vinden. Controleer, desnoods dubbel, of u het interne serienummer heeft en dat u geen typefouten heeft gemaakt bij de invoer op de registratiesite.

Klik vervolgens op **Voeg toe**.

Op het scherm wat nu verschijnt wordt de voor uw GPS toestel gegenereerde unieke sleutelcode weergegeven.

#### **Stap vier**

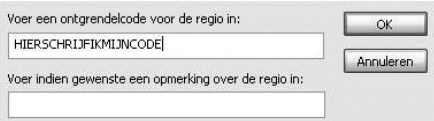

Kopieer deze sleutelcode door hem te markeren met uw muis, wissel naar het Mapsource scherm en plak de code vervolgens in Mapsource in het veld onder Voer een ontgrendelcode voor de regio in:. Zie in stap twee het venster Ontgrendelbare regio invoegen. In het tweede veld kunt u naar wens commentaar invoegen, bijvoorbeeld voor welk toestel de code van toepassing is.

Klik op OK. Het venster sluit en in het Kaartproductbeheer overzicht zal achter Topomap Benelux in de kolom status het woord Ontgrendeld verschijnen.

Klik op Sluiten. Uw Topomap Benelux is nu gereed voor gebruik.

# **Garmin MapSource**

Voor het gebruik van het programma Mapsource verwijzen wij naar de separate handleiding. Deze kan worden gedownload van zowel de Belgische als de Nederlandse Garmin website. In combinatie met de Topomap Benelux kaart kan Mapsource worden gebruikt voor verschillende functies.

# **Topomap Benelux autoroutering**

Met de digitale topografische kaart Topomap Benelux is het mogelijk om op de PC of uw compatibel GPS toestel automatische routes te laten berekenen. In deze sectie wordt informatie over deze routering verstrekt wat u in staat stelt de berekende routes op de juiste waarde te schatten en daardoor optimaal te gebruiken.

De autoroutering van de Topomap Benelux kaart is bedoeld voor fietsers en wandelaars. LET OP: de routering is NIET bedoeld voor autonavigatie. Zo wordt in het routering-algorithme geen rekening gehouden met eenrichtingverkeer en worden auto(snel)wegen uitgesloten bij de berekening.

Zowel in het programma Mapsource als op uw autorouterende GPS toestel is het mogelijk een aantal parameters in te stellen ten behoeve van de routeberekening. Deze instellingen zijn niet helemaal gelijk en wij zullen ze hier afzonderlijk behandelen.

# **Routebepaling op de PC**

Voor de automatische routebepaling in Mapsource op de PC kan een groot aantal parameters worden ingesteld. U roept de routebepaling voorkeuren op door in het programma Mapsource in de bovenbalk te klikken op Bewerken en in het vervolgens verschenen menu op Voorkeuren (of gebruikt CTRL + SHIFT + P). Kies dan voor het tabblad Routebepaling. Zie hieronder.

Bij Routestijl kiest u voor Automatische routebepaling. Vervolgens kiest u bij Voertuig voor Fiets of Voetganger. Bij Proberen te vermijden kunt u voor de Topomap Benelux uitsluitend kiezen voor wel of geen onverharde wegen. De overige mogelijkheden zijn niet werkzaam voor dit kaartproduct. Kies bij Berekeningsstijl voor Kortere afstand. Tenslotte kunt de schuif voor de Wegselectie in het midden laten staan.

## **Routebepaling op uw GPS**

Door de verschillen in het instellingenmenu van de diverse series Garmin GPS toestellen is het niet mogelijk daar een eenduidige beschrijving van te doen. Wij raden u aan de handleiding voor uw GPS toestel na te lezen over routebepaling en de onderstaande adviezen als leidraad te hanteren. De routeringinstelling van uw GPS vindt u in alle gevallen in het hoofdmenu of het menu extra onder instellingen. Kies vervolgens voor Routering of Navigatie. Voor alle toestellen geldt dat u de gebruiksmodus dient in te stellen op Voetganger of Fiets. Bij begeleidingmethode kiest u voor via de weg in combinatie met kortere afstand. Bij te vermijden kunt u dan een voorkeur instellen voor wel of niet over onverharde wegen.

De verschillen wat betreft instellingen op de GPS en in MapSource, is de reden dat een geselecteerde route tussen twee zelfde punten een ander resultaat kan hebben op verschillende GPS toestellen. Bovendien kan een ge-exporteerde route van de PC naar de GPS aangepast worden bij die procedure. De classificatie van de wegen en de beschrijving van de wegbekleding varieert naargelang het land; de beschrijving «onverharde weg» kan op verschillende situaties doelen en de aanpassing van

de wegbeddeking werd op de kaart misschien niet steeds aangepast.

In het algemeen kan worden gesteld dat bij het gebruik voor autoroutering middels de Topomap Benelux kaart, de gebruiker verantwoordelijk is voor het respecteren van ter plaatse geldende bepalingen,. De berekende route dient te worden gezien als een routevoorstel op basis van beschikbare informatie.

Mocht u tijdens het gebruik van dit product afwijkingen in de kaart constateren, dan stellen wij het op prijs als u deze aan ons wilt meedelen. U kunt hiervoor gebruik maken van onze speciaal voor dit doel ingerichte rapportagesite op http://ww.garmin.be/mapreporter.html. Onze supportafdeling registreert de voorgestelde correcties en na controle zullen deze deel uitmaken van een volgende update.

## **GEBRUIKERSLICENTIEOVEREENKOMST**

Deze End-User License Agreement ('EULA') is een wettelijke overeenkomst tussen u (als individu, op zichzelf staande wettelijke eenheid of partnership) ('Eindgebruiker') en Garmin Belux S.A., Brussel, België ('Garmin'). Deze EULA geldt voor de « Topografische GPS-kaart Benelux » op DVD-rom ('Topo Benelux'). Het installeren of enig ander gebruik van de DVD-rom Topomap Benelux is uitsluitend toegestaan als u de voorschriften en voorwaarden van de licentie aanvaardt die hieronder worden beschreven.

INDIEN U NIET AKKOORD GAAT MET DE VOORWAARDEN VAN DEZE EULA, RETOURNEERT U DE SOFTWARE MITS ONGEBRUIKT PER OMGAANDE NAAR DE PLAATS VAN AANKOOP. ALS U NIET AK-KOORD GAAT MET DEZE VOORWAARDEN KUNT U DE SOFTWARE NIET INSTALLEREN EN BENT U NIET GERECHTIGD DE SOFTWARE TE GEBRUIKEN.

BIJ DE INSTALLATIE VAN DE DVD-ROM GAAT U AKKOORD MET DE VOORWAARDEN IN DEZE EULA EN DE VAN TOEPASSING ZIJNDE ALGEMENE VERKOOPVOORWAARDEN.

U VERKLAART EN GARANDEERT DAT U HET RECHT EN DE AUTO-RITEIT HEBT DEZE EULA AAN TE GAAN, ZO NIET, DAN MAG U DE SOFTWARE NIET GEBRUIKEN.

Deze EULA is onderworpen aan de Belgische wetgeving en de Arrondissementsrechtbank van Brussel is de enige rechtbank die geschillen over deze EULA of het gebruik van de Software kan behandelen. De Conventie van de Verenigde Naties voor de Internationale Verkoop van Goederen is niet van toepassing op deze EULA.

LICENTIEVERLENING. Deze EULA staat een licentie toe waarmee u Topomap Benelux mag gebruiken, indien rechtmatig verkregen op voorwaarde dat u Topomap Benelux installeert en gebruikt op slechts één (1) GPS toestel. Deze licentie is niet-exclusief en niet-overdraagbaar. Aan deze licentie kunt u geen rechten ontlenen voor toekomstige upgrades, updates of nieuwe versies van Topomap Benelux. Het gebruik van eventuele upgrades, updates of nieuwe versies van Topomap Benelux wordt bepaald door deze EULA en kan onderworpen zijn aan extra kosten en voorwaarden.

COPYRIGHT. De digitale kaartgegevens zoals gebruikt in Topomap Benelux zijn het exclusief eigendom van het Belgische Nationaal Geografisch Instituut (NGI), Administration du Cadastre et de la Topographie (ACT) en de Topografische Dienst Kadaster (TDN) en het MapSource programma dat bij de kaartgegevens wordt geleverd is eigendom van de Garmin Corporation. Deze zijn beschermd door de wetten op het copyright, de Belgische wetten en de internationale akkoorden met betrekking tot het intellectuele eigendom. U mag geen kopie maken van de producthandleiding(en) of gedrukte materialen die bij Topomap Benelux horen, behalve voor eigen gebruik. U kunt alleen eigenaar worden van de materiaalgegevensdrager, u bent geen eigenaar van de software Topomap Benelux en MapSource.

OVERIGE BEPERKINGEN. Het verhuren, uitlenen, publiekelijke presenteren van Topomap Benelux is verboden. U – of iemand anders, in opdracht van u of anderszins – mag Topomap Benelux niet geheel of gedeeltelijk wijzigen, analyseren met behulp van 'reverse engineering' of decompileren en u mag geen producten ontwikkelen die zijn afgeleid van Topomap Benelux. Indien u informatie wenst die nodig is om de onderlinge samenwerking tussen Topomap Benelux te garanderen, kunt u contact opnemen met Garmin. Het is nadrukkelijk verboden de digitale kaarten en programma's uit de software te downloaden of deze naar andere software en/of hardware, inclusief een andere gegevensdrager, computer of (hardware-) apparaat over te dragen

VERTROUWELIJKHEID. U erkent en accepteert dat de ontwikkeling

van Topomap Benelux Garmin veel tijd en geld heeft gekost, vertrouwelijk en het vakgeheim van Garmin en/of derde partijen is. U zult Topomap Benelux strikt vertrouwelijk behandelen en niemand toegang geven tot of informatie verschaffen over Topomap Benelux. Indien u toch iemand (ongeoorloofde) toegang verleent tot Topomap Benelux, garandeert u dat deze persoon akkoord gaat met de voorwaarden in deze EULA en zult u Garmin en derden betrokken bij Topomap Benelux schadeloosstellen in geval van een eventuele claim tegen deze persoon.

### BEPERKTE GARANTIE EN BEPERKTE AANSPRAKELIJKHEID

U mag Topomap Benelux pas gebruiken nadat u de bijgeleverde instructies hebt gelezen. Indien u problemen ondervindt bij het gebruik van Topomap Benelux en het MapSource programma raadpleegt u de instructies om te controleren of u de producten juist gebruikt.

Gebruik van Topomap Benelux in een GPS navigator houdt in dat er fouten kunnen optreden veroorzaakt door lokale omgevingsfactoren en/ of incomplete, zelfs verkeerde gegevens. Garmin kan niet garanderen dat de kaartgegeven in Topomap Benelux correct en/of up to date zijn.

Er wordt geen enkele garantie verleend dat het programma zonder fouten werkt bij alle combinaties van computers en goedgekeurde GPS toestellen.

De verantwoordelijkheid voor het gebruik van de DVD-rom als ook de vergoeding van eventuele schade of verlies is beperkt tot het vervangen of terugbetalen van het aankoopbedrag dat u hebt betaald voor de DVDrom, binnen een periode van maximum een maand vanaf de datum van verkoop aan de gebruiker of van een jaar vanaf de verkoop door Garmin b.v. aan een wederverkoper, naargelang welke termijn het eerst afloopt. Elke andere verantwoordelijkheid dan hierboven gedefinieerd voor directe of indirecte schade als gevolg van het al dan niet correct gebruik van het product is uitgesloten.

BEËINDIGING. Onverminderd de geldigheid van enige andere rechten, behoudt Garmin het recht de EULA te beëindigen indien u niet voldoet aan de voorwaarden van de EULA. In een dergelijk geval dient u Topomap Benelux en eventuele kopieën te vernietigen.

GEHELE OVEREENKOMST; DEELBAARHEID: Deze EULA (inclusief eventuele aanvullingen of wijzigingen in deze EULA die bij Topomap Benelux wordt geleverd) vormt de gehele overeenkomst tussen u en Garmin met betrekking tot Topomap Benelux en vervangt alle eerdere

of gelijktijdige mondelinge of geschreven communicatie, voorstellen en representaties met betrekking tot Topomap Benelux of elk ander onderwerp dat in deze EULA wordt beschreven. Waar de voorwaarden van andere Garmin beleidslijnen conflicteren met de voorwaarden van deze EULA zullen de voorwaarden van deze EULA geldig zijn. Indien één of meer voorwaarden van deze EULA nietig, ongeldig, onuitvoerbaar of onwettelijk wordt verklaard blijven de andere voorwaarden volledig van toepassing.

Indien u vragen hebt over deze EULA of als u om andere redenen contact wilt opnemen met Garmin, bezoekt u de website van Garmin op www.Garmin.be.

Garmin Belux P. Dupontstraat 165 1140 Brussel

www.garmin.be

# **MANUEL DE L'UTILISATEUR**

# **AVERTISSEMENT**

Il est de la responsabilité de l'utilisateur d'utiliser prudemment ce produit. Il ne peut être utilisé pour une application nécessitant une mesure précise de direction, de distance, de positionnement ou de topographie.

## **DESCRIPTION GENERALE**

Cette carte est destinée à une utilisation sur les GPS Garmin pourvus d'un affichage de carte. La carte reproduit un nombre croissant d'informations en fonction du niveau de zoom choisi. L'information affichée comprend le réseau routier, y compris les chemins pédestres et cyclables, l'utilisation du sol, les lignes de niveau et les détails topographiques. Cette information peut différer de pays à pays, car sa source est spécifique à chacun d'eux. La carte inclut aussi un algorithme de calcul qui permet le calcul de routes pour les promeneurs et les cyclistes. Cette fonction peut aussi bien s'utiliser sur le GPS que sur l'ordinateur.

L'affichage de la carte topographique digitale sur l'ordinateur est réalisé au travers d'un software propre à Garmin. Avec cette carte en arrièreplan, s'ajoute une nouvelle dimension de waypoints, traces et itinéraires. La carte est découpée en sections (tiles) qui peuvent être transférées totalement ou partiellement de l'ordinateur vers le GPS.

Le DVD-ROM contient la carte topographique digitalisée de Belgique, des Pays-Bas et du Grand-Duché de Luxembourg (en abrégé Luxembourg dans le texte ci-après), ainsi que le programme MapSource de Garmin.

Le Carte topographique routable du Benelux est construite, pour la Belgique, à partir des données de l'Institut Géographique National de Belgique, pour le Luxembourg, à partir des données de l'Administration de Cadastre et de la Topographie (ACT)du Luxembourg, et pour les Pays-Bas, à partir du Nederlandse Topografische Dienst (TND). La carte est complétée par le Modèle Digital de Terrain (DTM), plus particulièrement utile dans les régions à profil accidenté. Le DTM permet alors l'affichage du profil d'un itinéraire, ce qui est important pour les cyclistes.

### **INSTALLATION**

Ce chapitre décrit la procédure à suivre pour l'installation d'une carte sur l'ordinateur. L'installation n'est pas possible avec une carte micro SD. Si vous rencontrez des difficultés, demandez l'assistance du professionnel qui vous a vendu le cd-rom-rom ou téléphonez au numéro payant du helpdesk Garmin en Belgique 0903-99641.

Système minimum Processeur Pentium 32 MB RAM 1 GB d'espace libre sur le disque dur Lecteur DVD-ROM Porte sérielle ou USB, d'après le type de GPS. Souris ou autre pointeur Carte vidéo 256-couleurs(couleur 24-bits recommandée) Système 32-bits (Windows 95 et versions postérieures)

### **Première étape**

Placez le DVD-ROM dans le lecteur et suivez les instructions du menu déroulant. Il vous sera demandé si vous voulez installer la version française ou néerlandaise de la carte. Sachez que vous pouvez plus tard réinstaller le programme et changer de langue.

Au cas où le programme ne démarrerait pas automatiquement, cliquez sur le bouton « Démarrer », puis « exécuter » et tapez « D:\CD\_Start. exe », étant entendu que D doit, le cas échéant, être remplacé par la lettre du lecteur de CD-ROM/DVD dans lequel se trouve le DVD-ROM. Suivez les instructions à l'écran. Il est conseillé pour votre facilité de placer l'icône MapSource sur votre bureau.

Après avoir installé la carte sur le disque dur, vous devez encore la déverrouiller.

### **Deuxième étape**

Après l'installation de la carte, vous pouvez démarrer le programme MapSource. Vous faites cela par le Menu Start de Windows : sélectionnez alors « Tous les Programmes », et ensuite « Garmin » et finalement

« MapSource ». Dès que ce programme est démarré, vous recevez le message « Cartes verrouillées trouvées ». Cliquer sur « Déverrouiller les cartes » et sélectionnez dans la fenêtre « Infos sur le produit cartographique» « Topomap Benelux». Cliquez à droite sur « Déverrouiller en ligne ».

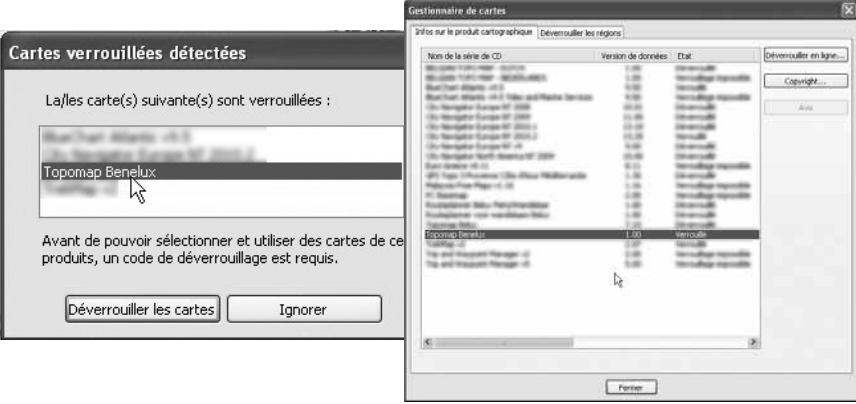

Il se passe alors deux choses. Dans le programme MapSource, s'ouvre la fenêtre « Ajouter une région déverrouillée ». Simultanément s'ouvre un deuxième écran sur votre PC avec le site de déverrouillage. C'est sur ce site de déverrouillage que vous irez chercher le code de déverrouillage dont vous avez besoin pour pouvoir utiliser la carte. Vous l'introduirez plus tard dans la fenêtre « Ajouter une région déverrouillée ».

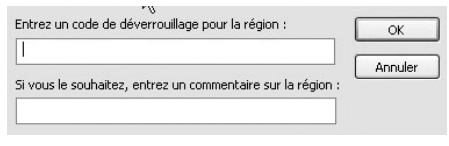

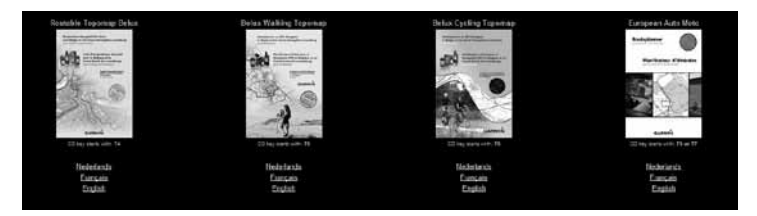

## **Troisième étape**

Rechercher sur le site de déverrouillage le nom « Topomap Benelux » et cliquer sur la langue choisie, par exemple le français. S'ouvre alors l'écran d'enregistrement sur lequel vous devez introduire différentes données dans les champs prévus à cet effet. Faites attention aux définitions:

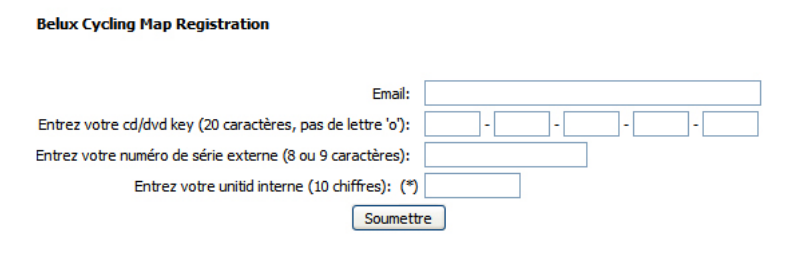

**Adresse e-mail.** Introduisez ici l'adresse e-mail que vous utiliserez dans le cadre de cet enregistrement. C'est à cette adresse par exemple que seront envoyés les emails avec code de déverrouillage.

**DVD key.** Ceci est un nombre unique de 20 caractères qui est collé à l'intérieur de l'emballage du DVD.

**Numéro de série externe(Serial number)**, normalement de 8 ou 9 caractères, qui est inscrit sur le GPS ou dans le compartiment batterie, ainsi que sur l'emballage. Ce numéro sert comme référence.

**Numéro d'identification interne(ID number)** : c'est un code informatique d'une dizaine de caractères propre à l'appareil. Il apparait automatiquement si vous avez connecté le GPS. Le numéro d'identification peut d'ailleurs se lire à l'écran du GPS, typiquement en cliquant successivement sur Réglage, Système, GPS, Menu, Version logiciel (référezvous au manuel d'emploi, car chaque appareil est spécifique ou cliquez sur le bouton unitid). Contrôler bien que vous n'avez pas fait de faute de frappe lors de l'introduction de l'ID number.

Cliquez sur «Soumettre». L'écran vous indique maintenant le code de déverrouillage unique généré pour l'appareil GPS dont vous avez donné les numéros de série.

### **Quatrième étape**

Copier ce code de déverrouillage avec votre souris et coller le dans le champ « Entrez un code de déverrouillage pour la région » de la fenêtre

« Ajouter une région déverrouillée » que vous aviez ouverte lors de la deuxième étape. Dans l'autre champ, vous pouvez introduire un commentaire de votre choix, si vous le souhaitez.

Cliquer sur OK. La fenêtre se ferme et vous pouvez constater qu'il est indiqué dans la fenêtre Infos sur les produits cartographiques, que la carte Topomap Benelux est bien déverrouillée.

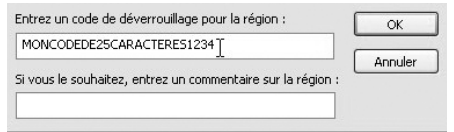

# **LE PROGRAMME MAPSOURCE DE GARMIN**

Si vous avez déjà installé le programme MapSource de Garmin pour une autre carte, l'utilisation de ce logiciel vous est familière. Sinon, référez-vous au manuel spécifique que vous pouvez télécharger du site www.garmin.be.

## **METHODE DE CALCUL DES ITINERAIRES**

Avec la carte digitale «Carte topographique routable du Benelux», votre PC ou votre appareil Garmin, s'il est routable, peut calculer automatiquement des itinéraires. Ce chapitre vous donne les informations nécessaires pour vous permettre d'optimiser ces possibilités de calcul.

La Carte topographique routable du Benelux est destinée aux piétons et cyclistes. ATTENTION : l'algorithme de calcul n'est pas conçu pour la navigation automobile. Par exemple, il n'est pas tenu compte des sens interdits et les autoroutes sont toujours exclues.

Aussi bien dans le programme MapSource que sur les appareils GPS routables, il est possible d'introduire certains paramètres pour orienter le calcul de l'itinéraire. Ce paramétrage n'étant pas toujours le même, nous distinguerons le PC du GPS.

## **CALCUL D'ITINERAIRE SUR LE PC**

Pour le calcul d'un itinéraire sur le PC, il faut définir plusieurs paramètres. Vous sélectionner «Modifier» dans la barre d'outils, ensuite «Préférences» et «Définition d'un itinéraire». Une fenêtre s'ouvre. Dans «Style d'itinéraire», cliquez sur «Utiliser la définition automatique… ». Comme véhicule, choisissez «Piéton» ou «Bicyclette». Dans «Style de calcul», cliquez «Distance plus courte». Dans la zone «Essayer d'éviter», vous avez uniquement la possibilité d'éviter les routes non pavées. Les autres possibilités ne sont pas d'application pour ce produit. Enfin il est recommandé de placer le curseur de la «Sélection de route» au milieu de l'échelle.

## **CALCUL D'ITINERAIRE SUR LE GPS**

Vu la diversité des menus de paramétrage des différents types de GPS Garmin, il n'est pas possible d'en faire un descriptif ici. Nous vous conseillons de suivre les instructions du manuel d'emploi de votre GPS. Vous trouverez le paramétrage de la fonction de calcul de route dans le menu principal ou dans le sous-menu routage ou navigation. Quelque soit l'appareil, vous devez sélectionner une utilisation pour «Bicyclette» ou «Piéton». Vous avez le choix d'exclure ou non les routes non pavées.

Cette diversité dans le paramétrage d'un GPS et du paramétrage du PC par rapport aux GPS, explique que la route sélectionnée entre deux mêmes points peut être différente d'un GPS à l'autre. De même, une route exportée du PC vers un GPS risque d'être modifiée lors de son exportation. D'ailleurs la classification des routes et la description de leur revêtement varie d'après le pays; la définition «routes non pavées» recouvre donc des réalités différentes et la modification du type de recouvrement n'a pas toujours été actualisée sur la carte.

Lors de l'utilisation de la Carte topographique routable, il est de la responsabilité du cycliste ou du promeneur de respecter les panneaux de circulation. La route calculée doit de toute façon n'être considérée que comme une aide à la navigation et l'utilisateur doit faire appel à son bon sens dans son utilisation.

Nous vous invitons à nous communiquez toute anomalie que vous au-

riez constatée sur la carte, que celle-ci résulte d'une modification de l'infrastructure routière ou d'une erreur de programmation, en utilisant à cette fin notre site internet (http://www.garmin.be/mapreporter.html). De la sorte, nos ingénieurs pourront intégrer dans la Carte topographique routable les corrections suggérées.

La correction fera alors partie de la mise à jour suivante.

## **CONVENTION DE LICENCE D'UTILISATION**

Cette convention de licence pour utilisateur final («EULA» pour End-User Licence Agreement) est une convention contractuelle entre vous -comme individu, société ou entité légale- (Utilisateur final) et Garmin Belux SA, Bruxelles, Belgique (Garmin). Cette EULA a pour objet la Carte topographique routable du Benelux sur DVD-ROM (Carte Topo Benelux). L'installation ou tout autre utilisation du DVD-ROM est uniquement concédée que si vous acceptez les instructions et conditions de la licence telle que décrites ci-dessous.

SI VOUS N'ETES PAS D'ACCORD AVEC LES CONDITIONS DE CETTE EULA, NOUS VOUS PRIONS DE RETOURNER IMMEDIA-TEMENT LE DVD-ROM INUTILISE A L'ENDROIT OU VOUS L'AVEZ ACHETE. VOUS NE POUVEZ PAS INSTALLER LE SOFTWARE ET VOUS N'AVEZ PAS LE DROIT DE L'UTILISER. EN INSTALLANT LE SOFTWARE OU EN L'UTILISANT, VOUS MARQUEZ VOTRE AC-CORD AVEC LES CONDITIONS DE CETTE EULA ET AVEC LES CONDITIONS GENERALES DE VENTE. VOUS DECLAREZ AVOIR AUTORITE POUR CONCLURE CETTE EULA; SINON VOUS NE POU-VEZ PAS UTILISER LE SOFTWARE.

Cette EULA est soumise à la législation belge et le tribunal de Bruxelles est le seul compétent pour traiter tout différent concernant cette EULA et l'utilisation du software. La convention des Nations-Unies relative à la vente internationale de marchandises n'est pas d'application pour cette EULA.

CONCESSION D'UNE LICENCE. Cette EULA vous concède une licence par laquelle vous pouvez utiliser la Carte Topo Benelux, si vous l'avez obtenue de façon régulière, à condition que vous n'installiez ni n'utilisiez la Carte Topo Benelux que sur un seul appareil GPS. Cette licence n'est ni exclusive, ni transférable. Vous ne pouvez tirer aucun droit de cette licence pour les futures mises à jour, améliorations et nouvelles versions de la Carte Topo Benelux. L'utilisation éventuelle de mises à jour, améliorations ou nouvelles versions est définie par cette EULA et peut être assujettie à des coûts et conditions supplémentaires.

COPYRIGHTS. Les données digitales utilisées dans la Carte Topo Benelux sont la propriété exclusive de l'IGN (Institut Géographique National) pour la Belgique, de la TDN (Topografische Dienst Kadaster) pour les Pays-Bas et de l'ACT (Administration du Cadastre et de la Topographie, Gouvernement du Grand-Duché de Luxembourg) pour le Grand-Duché. Le programme MapSource livré avec les données digitales est la propriété de Garmin Corporation. Toutes ces données et programme sont couverts par le copyright, les lois belges et les accords internationaux concernant la propriété intellectuelle. Vous ne pouvez pas faire de copie des manuels de l'utilisateur, sauf pour usage personnel. Vous pouvez seulement devenir propriétaire du support matériel des données, vous n'êtes pas propriétaire des programmes Carte Topo Benelux et MapSource.

AUTRES LIMITATIONS. La location, le prêt et la présentation publique de la Carte Topo Benelux est interdite. Vous ne pouvez –vous ou quelqu'un d'autre, à votre demande ou pour toute autre raison-, entièrement ou partiellement, modifier, décompiler ou analyser à l'aide des techniques dites «reverse engineering» la Carte Topo Benelux. Vous ne pouvez pas développer de produits qui seraient dérivés de la Carte Topo Benelux. Si vous souhaitez des informations nécessaires pour garantir une compatibilité avec la Carte Topo Benelux, vous pouvez prendre contact avec Garmin. Il est strictement interdit de télécharger les cartes digitales et les programmes à partir du DVD et de les transférer vers un autre software ou hardware, y compris vers tout support matériel ou ordinateur.

CONFIDENTIALITE. Vous reconnaissez et acceptez que Garmin a investi beaucoup de temps et d'argent dans le développement de la Carte Topo Benelux qui fait partie des secrets d'exploitation de Garmin et/ ou de ses sous-traitants. Vous traiterez la Carte Topo Benelux en toute confidentialité et vous ne donnerez accès à personne à aucune information sur cette carte. Cependant, si vous donnez tout de même accès (illicite) à la Carte Topo Benelux, vous garantissez que la personne à qui vous avez donné accès, est d'accord avec les conditions de cette EULA et vous dédommagerez Garmin et ses sous-traitants en cas d'une réclamation éventuelle contre cette personne.

## LIMITATION DE LA GARANTIE ET LIMITATION DE LA RESPONSA-BILITE

Vous ne pouvez utiliser la Carte Topo Benelux qu'après avoir lu le Manuel de l'Utilisateur livré avec le DVD. Si vous rencontrez des problèmes dans l'utilisation de la Carte Topo Benelux et du programme MapSource, consultez les instructions pour vous assurer que vous les utilisez bien. L'utilisation de Carte Topo Benelux implique l'acceptation d'éventuelles erreurs causées par les facteurs d'environnement locaux et/ou des données incomplètes, voire erronées. Garmin ne peut pas garantir que toutes les données de la Carte Topo Benelux sont correctes et/ou à jour. Il n'est donné aucune garantie que le programme fonctionne sans faute pour toutes les combinaisons d'ordinateurs et d'appareils GPS agrées. La responsabilité pour l'utilisation du DVD-ROM de même que le dédommagement pour des dommages ou pertes éventuelles, est limité au remplacement ou au remboursement du montant que vous avez payé pour l'achat du DVD-ROM dans un délai d'un mois maximum à dater de la vente à l'utilisateur ou de un an à dater de la vente par la SA Garmin Belux au revendeur pour le stock, le délai le plus court étant d'application. Toute responsabilité autre que celle définie ci-dessus pour des dommages directs et indirects qui surviendraient à la suite d'une utilisation correcte ou non correcte est exclue.

TERMINAISON. Sans préjudice de la validité de tout autre droit, Garmin se réserve le droit de mettre fin à l'EULA, si vous ne satisfaites pas aux conditions de la EULA. Dans un tel cas, vous devez détruire la Carte Topo Benelux et les éventuelles copies.

CONVENTION UNIQUE; DIVISIBILITE. Cette EULA (y compris les éventuelles ajouts et modifications dans cette EULA livrés avec la Carte Topo Benelux) constituent l'entièreté de la convention entre vous et Garmin concernant la Carte Topo Benelux et remplace toute autre communication antérieure ou faite au même moment, écrite ou verbale, propositions ou représentations concernant la Carte Topo Benelux ou tout autre sujet qui est traité dans cette EULA. Lorsque les conditions applicables à d'autres activités de Garmin sont contradictoires avec les conditions de cette EULA, ce sont les conditions de cette EULA qui priment. Si une des conditions de cette EULA est déclarée nulle, non valable, inexécutable ou illégale, les autres conditions restent d'application.

Si vous avez des questions concernant cette EULA, ou si pour une raison quelconque , vous souhaitez prendre contact avec Garmin, visitez le site web de Garmin www.Garmin.be.

Garmin Belux SA Rue Pierre Dupont, 165 1140 Bruxelles

www.garmin.be

# **USER GUIDE**

# **WARNING**

It is the responsibility of the user to use this product with caution. Do not attempt to use it for any purpose requiring precise measurement of direction, distance, location, or topography. The user must always follow the local signalisation.

# **INTRODUCTION**

The Routable Topographical Map is to be used on Garmin GPS units with automatic routing capabilities. The map gives a number of data which is increasing with the zoom level. The displayed information includes the road net, also the pedestrian- and cycling paths-, the land use, contour lines and topographical details. This information may vary from country to country, as the source of data is specific to each of them. The map includes also an algorithm allowing the calculation of itineraries for walking and cycling. This calculation function can be used on the GPS unit and on the computer.

The display of the digital map on the computer is realized with the help of a software, named MapSource, belonging to Garmin. Waypoints, tracks and itineraries are also displayed with this map in background. The map is divided in sections (tiles) which can be partially or totally transferred to the GPS unit.

The DVD-ROM contains the Digital Topographical Maps of Belgium, the Netherlands and of the Grand Duchy of Luxemburg (further in this guide referred to as Luxemburg), as well as the MapSource program of Garmin.

This Digital Topographical Map for Benelux is built on basis of the data from the National Geographic Institute for Belgium, of the data from the Nederlandse Topografische Dienst (TND) for the Netherlands and of the Administration du Cadastre et de la Topographie (ACT) for Luxemburg. The map is completed by the Digital Terrain Elevation Data (DTED), especially useful in undulating regions. The DTED allows then

the display of the itinerary profile, which is important for cycling.

## **INSTALLATION**

This chapter describes the installation procedure for the installation of the Topographical Map on the computer. The installation is not possible when using a micro SD card. If you have a problem with the installation, please contact your dealer or call the Garmin helpdesk pay line in Belgium: 0903-99641.

System requirements Pentium processor and 32 MB RAM 1 GB free hard disk space DVD-ROM reader Serial or USB port, according to your GPS unit Mouse or other pointing device Graphics card with 256 colours (24-bits recommended) 32 bit operating system (Windows 2000 or later)

### **Step 1**

The DVD-ROM contains a Topographical Map with descriptions in French, the same Topographical Map with descriptions in Dutch and the program MapSource from Garmin.

Insert the CD-ROM in your reader and follow the on-screen instructions. You will be asked whether you want to install the French or the Dutch version of the maps. You can always restart the installation later and change to the other language. It is advisable for your convenience to set a MapSource short-cut on the desktop.

If the installation program does not launch automatically, click «Start» and «Execute» and type "D:\CD\_Start.exe", where D must eventually be changed into the letter of the CD/DVD reader hosting the DVD-ROM. From there on, follow the on-screen instructions. After the installation of the map on your hard disk, it needs to be unlocked.

# **Step 2**

After the map installation, you should start the MapSource program. You do this through the Windows Start Menu. Click then "All Programs", "Garmin" and finally "Mapsource". As soon as this program is started, you get the message "Unlock Maps detected". Click on "Unlock Maps" and select "Topomap Benelux" in the window "Map Product Information". Click then "Unlock Online" on the right of the window.

This last command opens 2 windows: "Add Unlock Region" in the Map-Source program, and a second window with a Garmin Unlock site. It is on this unlock site that you will get the unlock code you need to use the map. You will introduce it in the window "Add Unlock Region" after you have completed Step 3.

## **Step 3**

Select "Topomap Benelux" on the unlock site and click on the desired language: French, Dutch or English. This opens the registration window which you must fill in with care. Be aware of the exact definition of the terms used on the screen:

**Email address:** introduce here the email address you will use in the future for all relations concerning the "Topomap Benelux". For example, mails with unlock code will be sent there.

**DVD key.** This is a unique number with 20 characters which is located in de DVD box, probably behind the DVD.

**External Serial Number,** usually with 8 or 9 characters, which is fixed on the GPS cover or in the battery compartment, as well as on the packing. This number is used as reference.

**Internal ID number:** it is a computer code of about 10 characters related to the GPS unit.

Normally, the ID number comes up automatically when the GPS is connected. Write down this number. This number can also be found on the GPS screen, typically when clicking successively on Setup, System, GPS, Menu, Software version (refer to the user guide for the GPS unit, as each model is specific). Check also that you haven't made any typing error when introducing the ID number.

Click on "Submit". The screen indicates now the unlock code generated for the GPS unit whose ID number has been entered.

# **Step 4**

Copy this unlock code with your mouse and paste it in the field "Please enter an unlock code for the region" of the window "Add Unlock Region" that you had opened in step 2. In the other field, you may write a comment of your choice, if you desire to.

Click on OK. The window closes, and, on the window "Map Product Information", you may notice the indication that the Routable Map Benelux is indeed unlocked.

## **GARMIN MAPSOURCE PROGRAM**

If you have already installed another Garmin MapSource product on your computer, you are already familiar with the use of the program. If not, please refer to the specific user manual for MapSource which you can downloaded from the site www.garmin.be.

# **CALCULATION METHOD FOR ITINERARIES**

With the digital Routable Topographical Map for Benelux, your PC, or your routable Garmin GPS, is able to calculate automatically itineraries. This section will give you the necessary information allowing you to optimize the calculation capabilities.

The Routable Topographical Map for Benelux has been designed for pedestrians and cyclists. TAKE CARE: the computation algorithm is not designed for automotive navigation. For example, the algorithm does not take into account

the permitted direction of one-way streets and always excludes motorways, even when the entered parameters are selecting them.

As well in MapSource as on the routable GPS units, the itinerary calculation may be oriented by the choice of the parameters. We will successively see how on a PC and on a GPS unit.

# **ITINERARY CALCULATION ON PC**

For the itinerary calculation on a PC, various parameters should be defined. You select "Edit" on the toolbar, then "Preferences" and "Routing"; a window appears.

In the section "Route Style", click on "Use Auto-routing". As vehicle, choose "Pedestrian" or "Bicycle". For Calculation Style, click on "Shorter Distance". In the section Try to avoid, you have only the choice to

click on "Unpaved Roads" if you wish. The other avoidance alternatives are not applicable for this product. Finally, it is recommended to set the cursor of "Road Selection" in the middle of the scale.

## **ITINERARY CALCULATION ON THE GPS UNIT**

Due to the diversity of the set-up procedure according to the GPS model, it is not possible to make here a comprehensive description. We recommend that you follow the instructions of the user manual for your GPS unit. To enter the parameters for routing, you will find the setup window in the main menu or in the specific menu for routing or navigation. For all models, you should select "Pedestrian" or "Bicycle" as vehicle. You have the choice to exclude or not the "unpaved roads".

This diversity in defining the parameters for various models, and between GPS units and PC, leads to slight differences in the calculation of an itinerary between 2 waypoints. Similarly, an itinerary downloaded from the PC to the unit may be slightly changed in the process. Anyway, the road classification and the road surface description vary from country to country; the definition "Unpaved Roads" covers therefore varying actual classifications and surfaces. Changes in the field may also not have been effected on the map.

Please remember that road signs and road infrastructure are continuously changing and it therefore the user responsibility to insure that he respects the road signalisation. Routing should only be considered as an aid for navigation, and the user should apply common sense in its use.

You would be welcome to let us know any error you may find resulting from a change in the actual road infrastructure or in encoding the map, using the template available for that at (http://www.garmin.be/mapreporter.html).

In order to load one language of the Routable Topographical Map on the GPS, a memory space of minimum 300 MB is required.

There are only a few generic names used on the map. The following table gives you the translations of the most common.

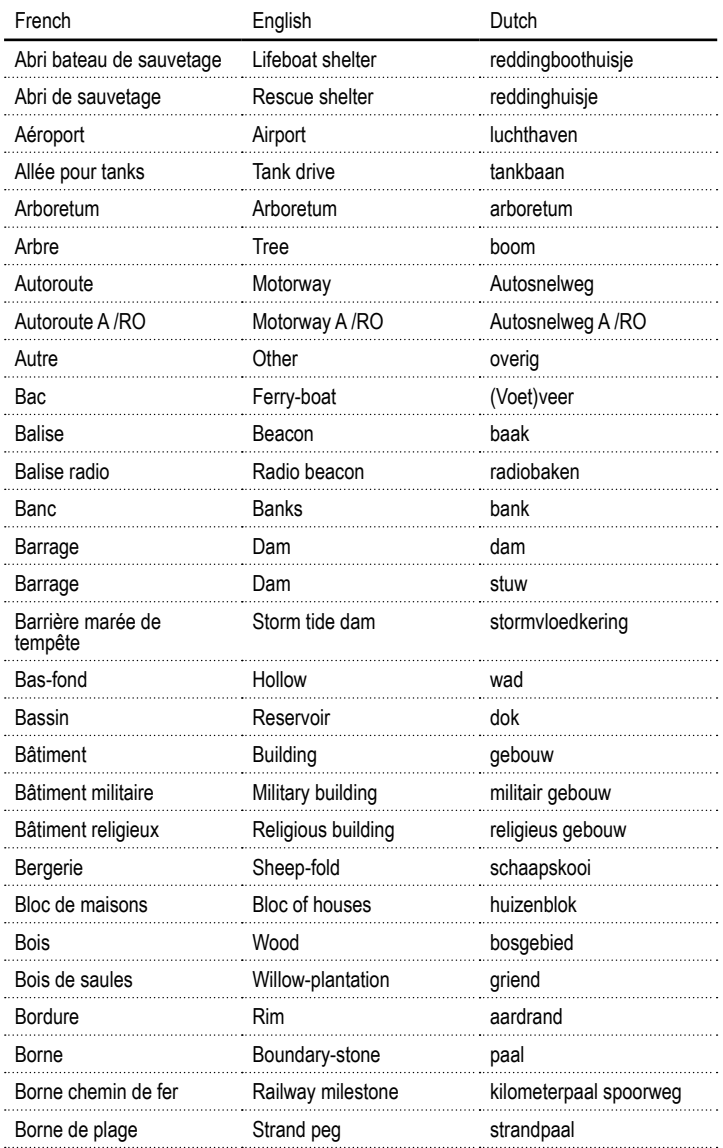

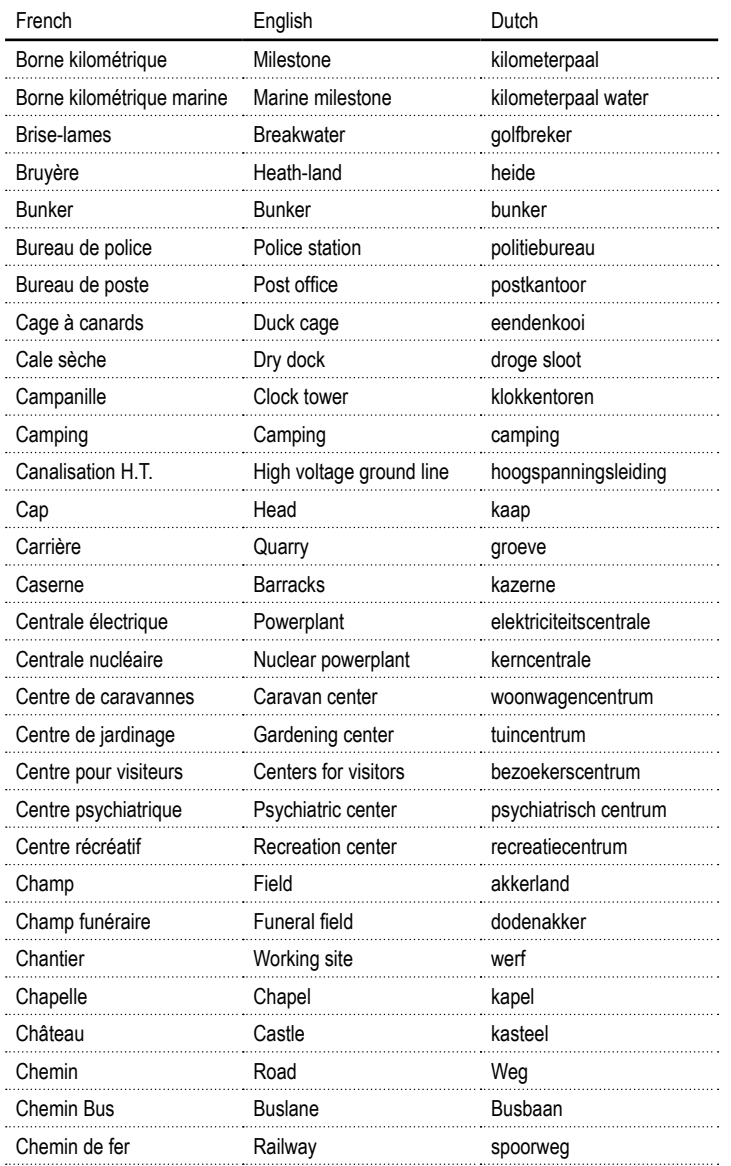

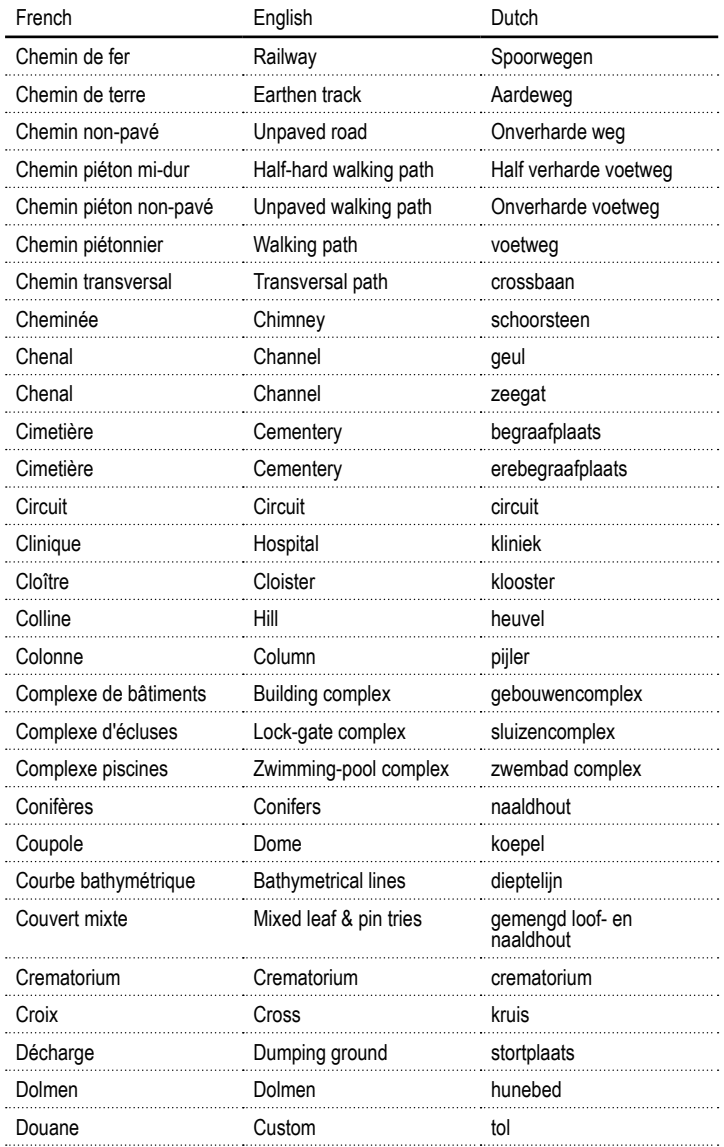

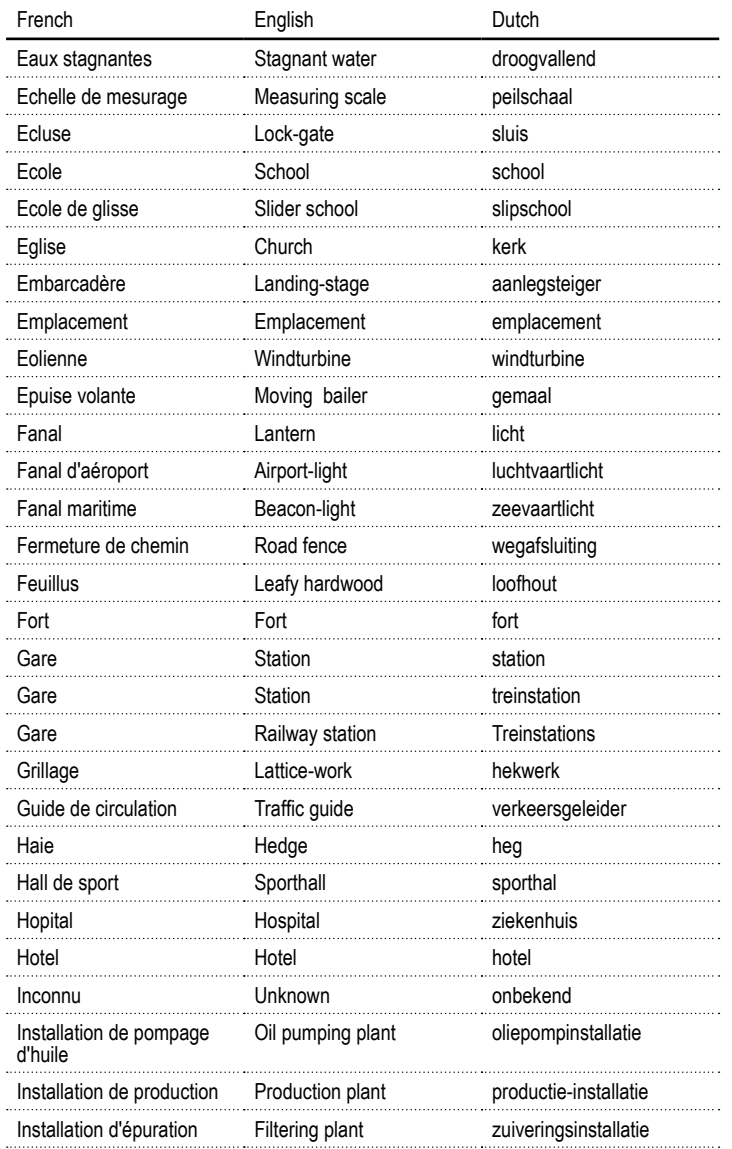

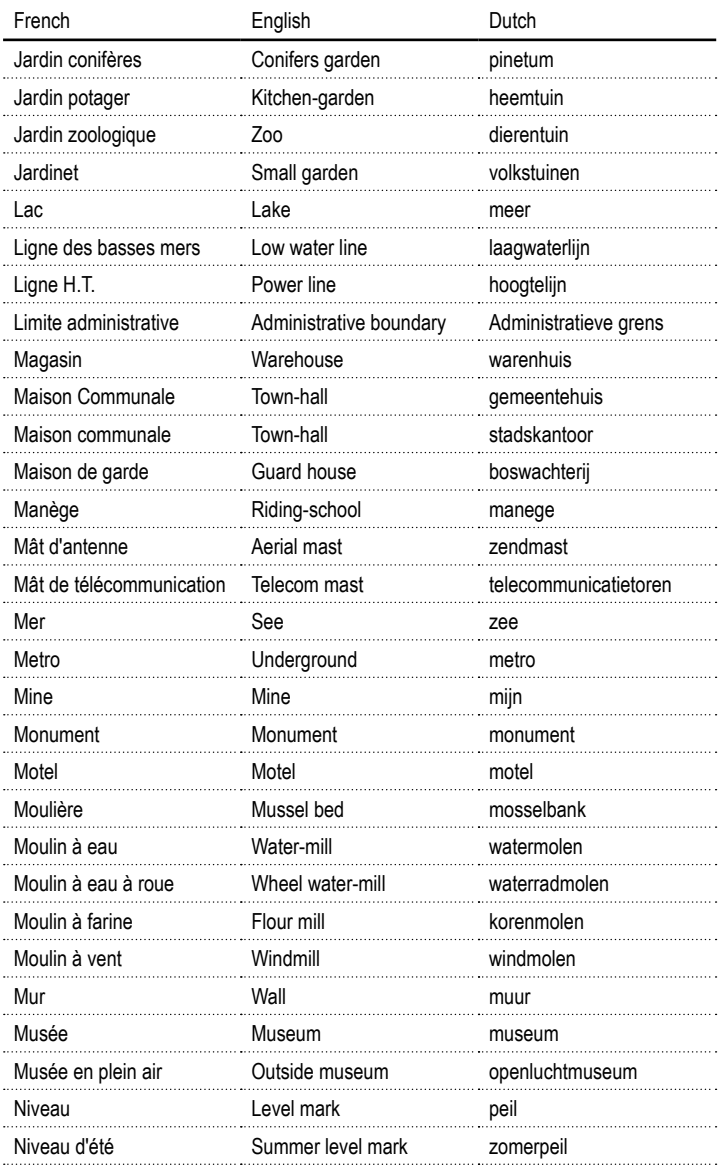

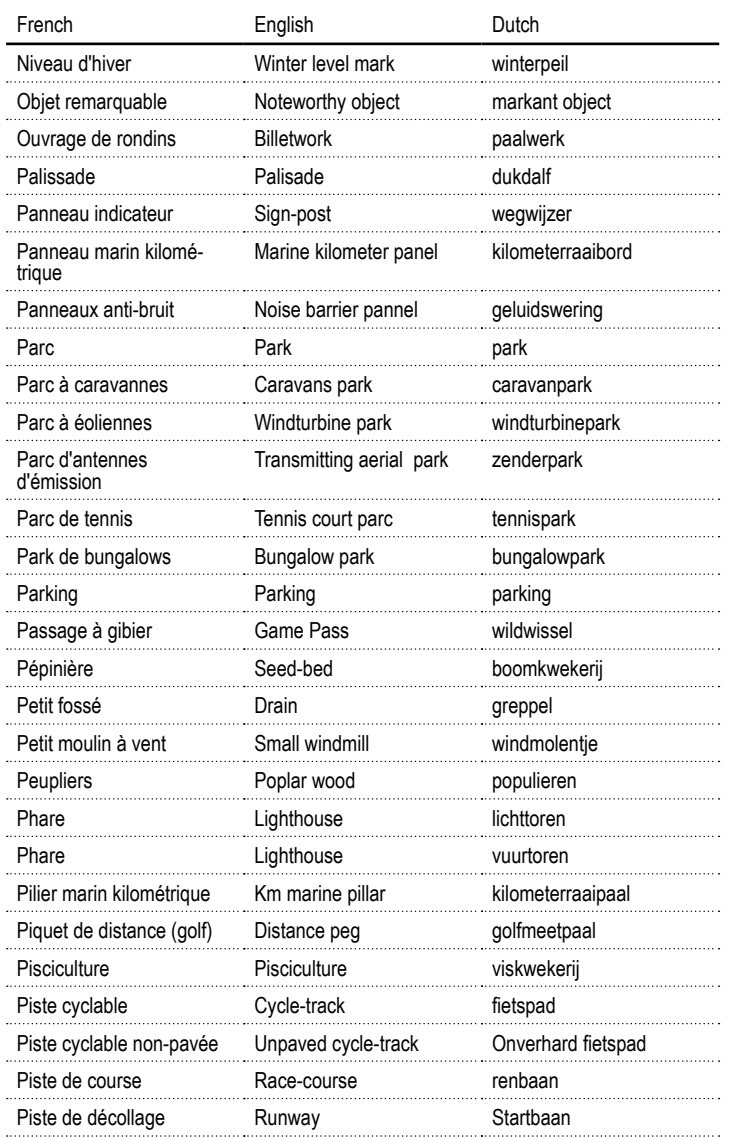

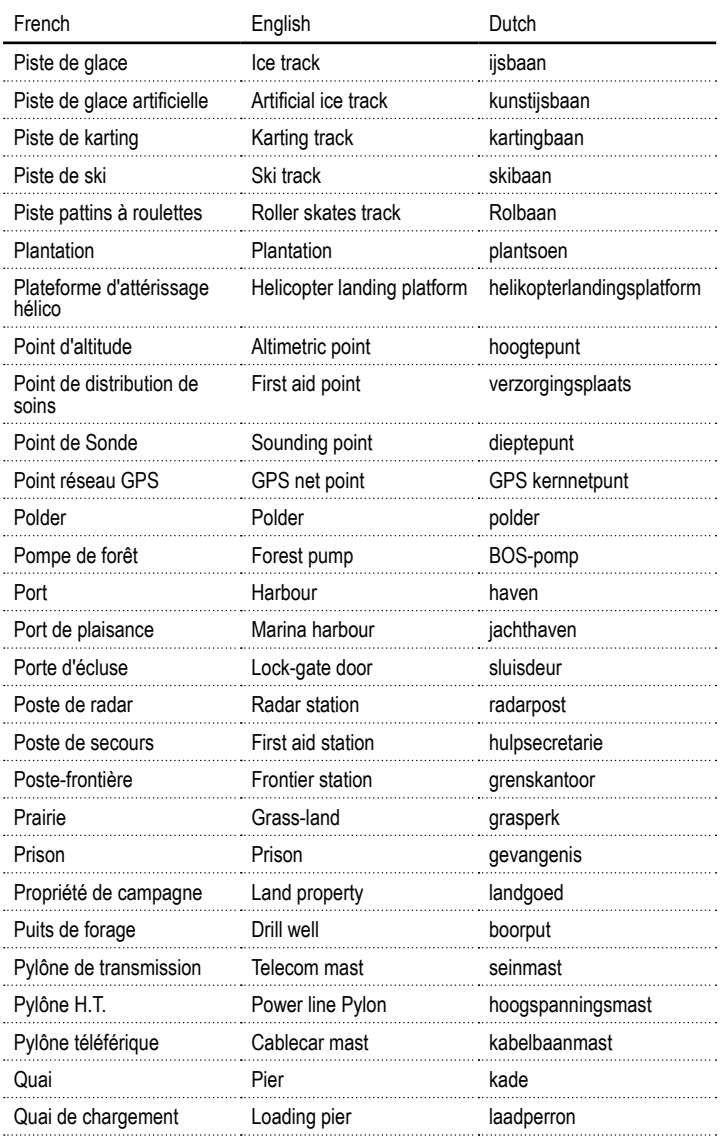

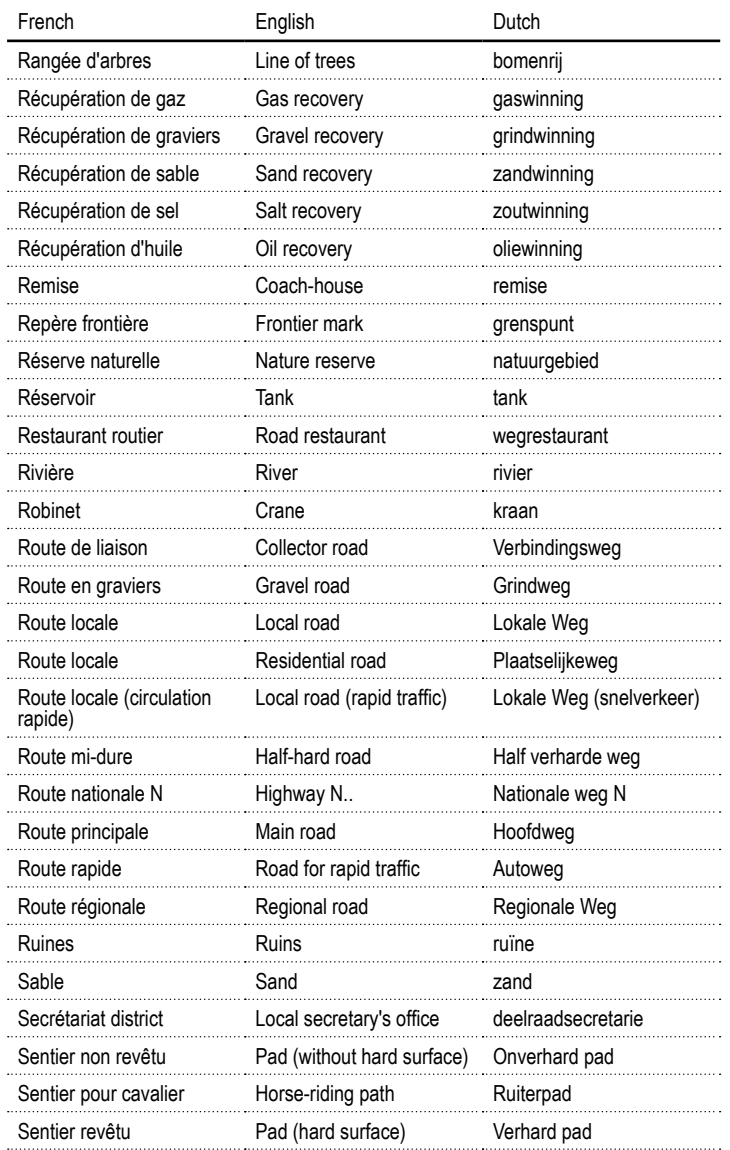

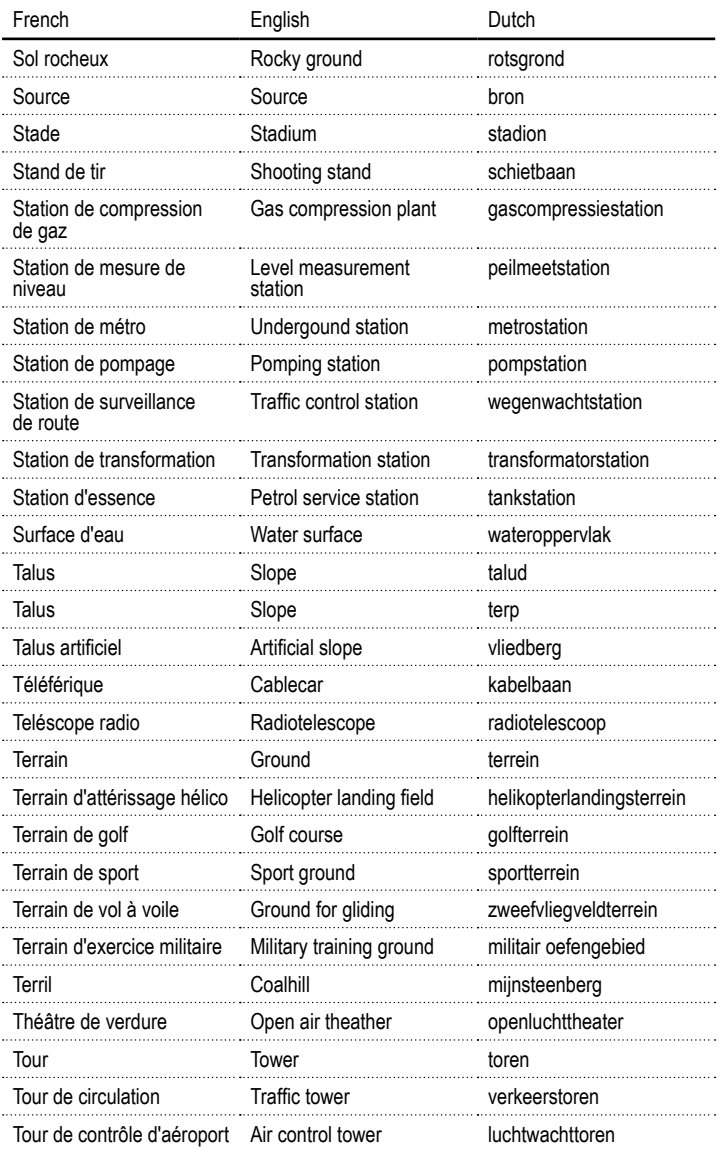

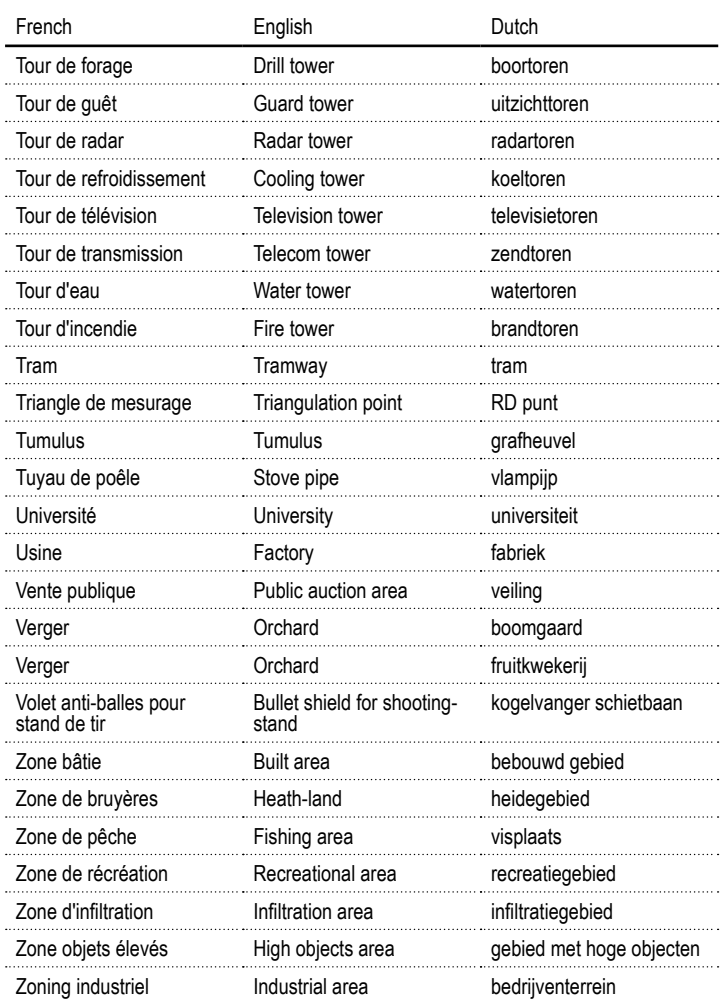

# **LICENCE AGREEMENT**

This End-User Licence Agreement ("EULA") is a contractual agreement between you –as private person, company, organisation of entity-(refer to as the End-User hereunder) and Garmin Belux SA, Brussels, Belgium (refer to as Garmin hereunder). This EULA concerns the Routable Topographical Map for Benelux on a DVD-ROM (refer to hereunder as Topomap Benelux). The installation of this map or its use for any purpose is only allowed if you accept the instructions and conditions of the licence as described hereunder.

IF YOU DO NOT AGREE WITH THE CONDITIONS OF THIS EULA, YOU ARE KINDLY REQUESTED TO RETURN IMMEDIATELY THE DVD-ROM NOT USED TO THE PLACE WHERE YOU BOUGHT IT. YOU ARE NOT ALLOWED TO INSTALL THE SOFTWARE AND TO USE IT. THROUGH THE INSTALLATION OF THE SOFTWARE OR THROUGH ITS USE, YOU AGREE WITH THE CONDITIONS OF THIS EULA AND WITH THE GENERAL SALES CONDITIONS. YOU DE-CLARE THAT YOU ARE ENTITLED TO ENTER INTO THE ENGAGE-MENT OF THE EULA. IF NOT, YOU ARE NOT ALLOWED TO USE THIS SOFTWARE.

This EULA is subject to the Belgian laws and the Court of Brussels (Tribunal de Commerce de Bruxelles) is the only court having authorities to treat any disagreement related to this EULA and the use of the software. The United Nations Convention concerning the international trade of goods is not applicable to this EULA.

LICENCE OBJECT. This EULA gives a licence which allows you to use the Topomap Benelux, if you got it through a legal channel, under the condition that you install it and use it on one GPS unit only. This licence is non-exclusive and not-transferable. You may not claim any right from this licence, as far as future updates, corrections or new versions of the Topomap Benelux are concerned. The use of eventual updates, corrections and new versions is defined by this EULA and may be subject to additional costs and conditions.

COPYRIGHT. The digital data used in the Topomap Benelux are the exclusive property of NGI (National Geographic Institute) for Belgium,

of TDN (Topografische Dienst Kadaster) for the Netherlands and of ACT (Administration du Cadastre et de la Topographie, Gouvernement du Grand-Duché de Luxembourg) for Luxemburg. The program MapSource delivered with the digital data is the exclusive property of Garmin Corporation. All these data and program are protected by the laws on copyright, the Belgian law and the international agreements on intellectual property. You are not allowed to make copies of the User Guide, except for your own use. You may only become owner of the material support of the data; you are not owner of the programs Topomap Benelux and MapSource.

OTHER LIMITATIONS. Renting, lending or public presentation of the Topomap Benelux is forbidden. You are not allowed, -you or anyone else, at your demand or for any reason, totally or partially, to modify, decompile, disassemble or analyze (using "reverse engineering") the Topomap Benelux. You are not allowed to develop products which would be derived from the Topomap Benelux. If you need information to insure the compatibility with the Topomap Benelux, we suggest that you contact Garmin. It is strictly forbidden to extract the digital maps and programs and to transfer them to another software or hardware, including all material supports and computers.

CONDIDENTIALITY. You recognize and accept that Garmin has invested much time and money in the development of the Topomap Benelux which is now part of the fabrication secrets of Garmin and/ or of his sub-contractors. You will treat the Topomap Benelux in full confidentiality and you will not give access to any information about it to anybody? However, if you still give (illicit) access to the Topomap Benelux, you guaranty that the person to whom you have given access, agrees with the conditions of this EULA and you will pay eventual damages to Garmin and to his sub-contractors in case of a claim against this person.

WARRANTY AND LIABILITIES LIMITATION. You are not allowed to use the Topomap Benelux before you have read the user manual delivered with the DVD. If you face some problems in the use of the Topomap Benelux or in the MapSource program, look first at the instructions to verify that you are using the product correctly. The use of the Topomap Benelux implies your acceptance for eventual

errors caused by environmental factors and/or incomplete/wrong data. Garmin can not guaranty that all data of the Topomap Benelux are correct and/or updated. There is no guaranty either that the program will work with all combinations of computers and agreed GPS units. Our liability regarding the use of the DVD-ROM, and our compensation for any damage or interest claims is limited to replacement or reimbursement of the DVD-ROM, within the period of six months after the sale to the user or one year after the sale by SA Garmin Belux to their reseller, whichever comes first.

All other responsibilities than those defined above towards direct or indirect damage caused by correct or incorrect use are excluded.

TERMINATION. Without prejudice of any other right, Garmin reserves for himself the right to terminate the EULA, if you do not fulfil the conditions of this EULA. In this case, you should destroy the Topomap Benelux and eventual copies.

SINGLE AGREEMENT. DIVISIBILITY. This EULA (including any addition or modification to this EULA delivered with the Topomap Benelux) constitutes the whole of the agreement between you and Garmin with regards to the Topomap Benelux, and replaces any other communication made previously or at the same time, in writing or oral, proposals or representations related to the Topomap Benelux or to any subject treated in this EULA. When the conditions applicable to other Garmin activities or products are in contradiction with the conditions of this EULA, the conditions of this EULA have precedence on the others. If one of the conditions of the EULA is declared invalid, null and void, illegal or non-executable, the other conditions remain applicable.

If you have questions concerning this EULA, or if for any reason, you wish to contact Garmin, please go on the Garmin website www.garmin. be .

Garmin Belux SA Rue P.Dupont 165 1140 Bruxelles

www.garmin.be Helpdesk (pay line) 0903-99641

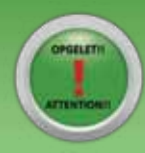

# Kort overzicht van de te volgen stappen. Synthèse des etapes à suivre.

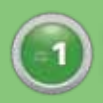

Plaats de DVD in uw computer en volg de aanwijzingen. Insérez le DVD dans votre ordinateur et suivez les instructions.

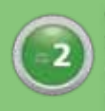

Open het MapSource programma en klik op 'Kaarten Ontgrendelen', Selecteer 'Topomap Benelux' en vervolgens 'Online ontgrendelen'. Ouvrez le programme MapSource et cliquez sur 'Déverrouiller les cartes' Sélectionnez 'Topomap Benelux' et ensuite 'Déverrouiller en ligne'.

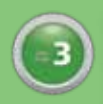

U wordt dan automatisch doorgeleid naar de website map.garmin.be om uw sleutelcode op te halen.

Vous êtes alors dirigé automatiquement vers le site internet map.garmin.be pour y obtenir votre code de déverrouillage.

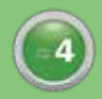

Kopieer de verkregen code van de website naar het ontgrendelscherm. Copiez le code obtenu du site internet vers l'écran de déverrouillage.

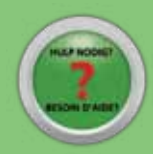

Hulp nodig? Bezoek www.garmin.be/NL/support\_topomapbenelux.shtml Besoin d'aide? Visitez www.garmin.be/FR/support\_topomapbenelux.shtml

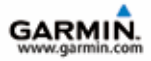

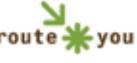

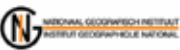

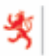

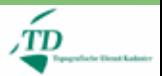